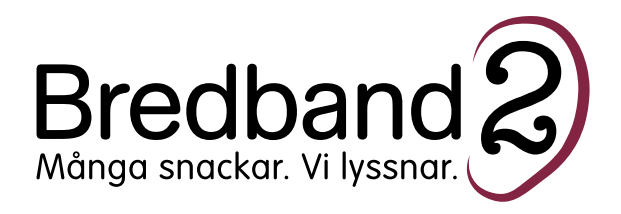

# **Grattis till ditt nya mobila bredband!**

Följ installationsanvisningen för att enkelt komma igång. Om du har några frågor eller andra funderingar är du välkommen att höra av dig till vår support på 0770 - 811 000 eller helpdesk@bredband2.se.

## **Med vänlig hälsning, Bredband2**

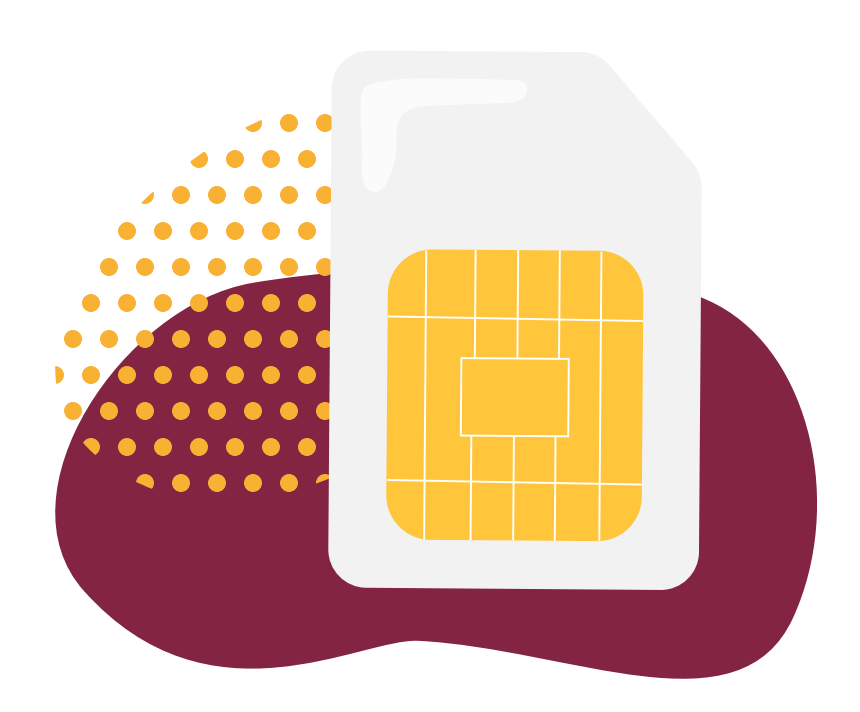

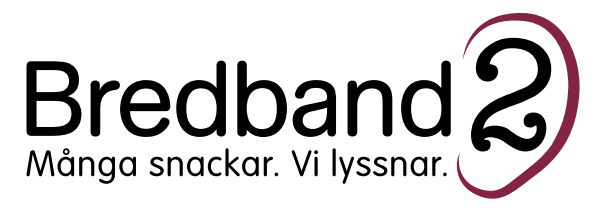

### **Installationsanvisning**

För att börja surfa med din nya tjänst behöver du skriva in vår APN-adress i den enhet du vill ansluta med.

## **Ändra APN-adress i iOS-enhet:**

- 1. Öppna Inställningar
- 2. Markera Mobildata till vänster
- 3. Öppna APN-inställningar
- 4. Skriv "mobil.bredband2.se" i fältet APN-adress
- 5. Klart! Du kan nu stänga ner inställningar

## **Ändra APN-adress i Androidenhet:**

- 1. Öppna inställningar
- 2. Gå vidare till mobilt datanätverk
- 3. Skriv "mobil.bredband2.se" i fältet APN-adress
- 5. Klart! Du kan nu stänga ner inställningar

*OBS! Tillvägagångssättet för installation via Android kan variera mellan olika enheter.*

#### **Om du skulle få problem med ditt mobila bredband**

Vid problem med anslutningen, börja alltid med att kontrollera APN-inställningarna innan du kontaktar support.

**Det kan ta upp till en minut innan det går att surfa.**